# **Behandling av ansökningar i gemensam ansökan – avsändande studiehandledare**

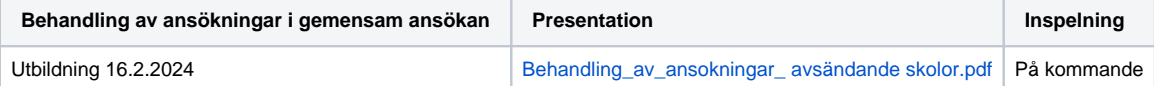

### **Användarrättigheter**

Rättigheten Ansökningstjänsten, behandling av ansökningar ingår i rättigheten Studiehandledare. o Huvudanvändare för ansökan och antagning är den som beviljar rättigheten.

### **Anvisningar**

Ansökningstjänsten finns på virkailija.opintopolku.fi under menyn Ansökningar och antagningar >> Ansökningstjänsten: Ansökningar.

### **Ansökningarna i gemensam ansökan**

- I listan öppnas de ansökningar som studiehandledaren har rättigheter till och de utbildningar som det har kommit ansökningar till.
- Välj "Gemensam ansökan till utbildning efter den grundläggande utbildningen 2024" Du ser antalet ansökningar som dina elever har gjort.

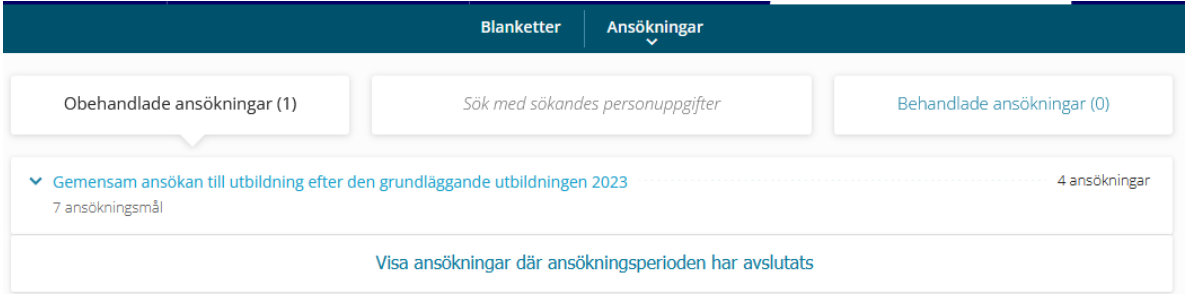

Välj därefter "Visa ansökningar".

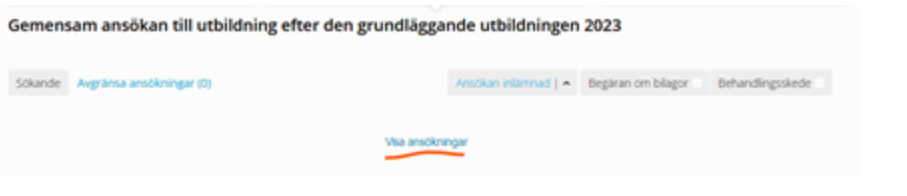

Det går också att söka ansökningar med sökandens namn, e-post, personnummer, ansökningsnummer och studentnummer.

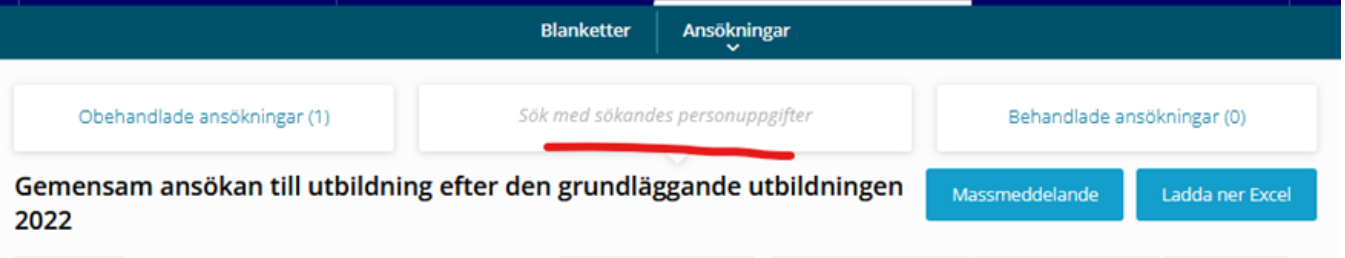

Gemensam ansökan till utbildning efter den grundläggande utbildningen 2023

Ansökan inlämnad | v Begäran om bilagor Sökande v Avgränsa ansökningar (4) Behandlingsskede Antagning Ke 15.02.2023 16:19 Vartiainen-Testi, William 220740-9936 Grundexamen i affärsverksamhet - Axxell, Bangatan 75, Karis OBEHANDLAD INTE FÄRDIG a OBEHANDLAD INTE FÄRDIG Grundexamen i musik - Yrkesakademin i Österbotten, YA Jakobstad, Köpmansgatan Luoto-Testi, Evelina 010790-944Y Ke 15.02.2023 16:22 Ω Utbildning som handleder för examensutbildning (Hux) (som krävande ORFHANDLAD **INTE FÄRDIG** särskilt stöd) - Optima, Krävande särskilt stöd, Pargas Kolehmainen-Testi, Johan 240914A9577 Ke 15.02.2023 16:16 Gymnasium allmän linje - Närpes gymnasium OBEHANDLAD IINTE FÄRDIG Grundexamen inom social- och hälsovårdsbranschen - Yrkesinstitutet OBEHANDLAD INTE FÄRDIG Prakticum, Borgå

Massmeddelande

Ladda ner Excel

#### **Sökande**: Du kan ändra den alfabetiska ordningen genom att klicka på pilen.

**Alternativen Senast bearbetad / Ansökan inlämnad**: Pilen anger i vilken ordning uppgifterna visas. Funktionerna visar när en elev har gjort en ändring i sin ansökan samt tidpunkten för när den senaste eller den första ansökan har skickats.

**Begäran om bilagor**: Då sökande har fått en begäran att lämna in bilagor anges det i fältet med en röd ikon. Ikonen visas fastän bilagorna ska skickas till läroanstalten per post eller säker e-post.

En sökande kan ladda upp bilagor till sin ansökan endast om hen har grundutbildningen "Utbildning utomlands" eller "Inget avgångsbetyg". Övriga bilagor ska den mottagande läroanstalten be sökande att skicka per post eller säker e-post.

**Behandlingsskede**: Studiehandledaren kan inte ändra behandlingsskedet. En mottagande läroanstalt kan vid behov använda behandlingsskedet för "Begäran om komplettering". Det går att avgränsa ansökningar så att endast de under behandlingsskedet "Begäran om komplettering" visas.

**Antagning**: Används inte i gemensam ansökan. Antagningarna sker i en separat antagningstjänst. Statusläget "Inte färdig" ändras inte under ansökningsoch antagningsskedet i den gemensamma ansökan.

**Avgränsa ansökningar**: Med knappen kan du öppna olika avgränsningsmöjligheter:

## Gemensam ansökan till utbildning efter den grundläggande utbildningen

Massmeddeland

## 2023

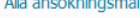

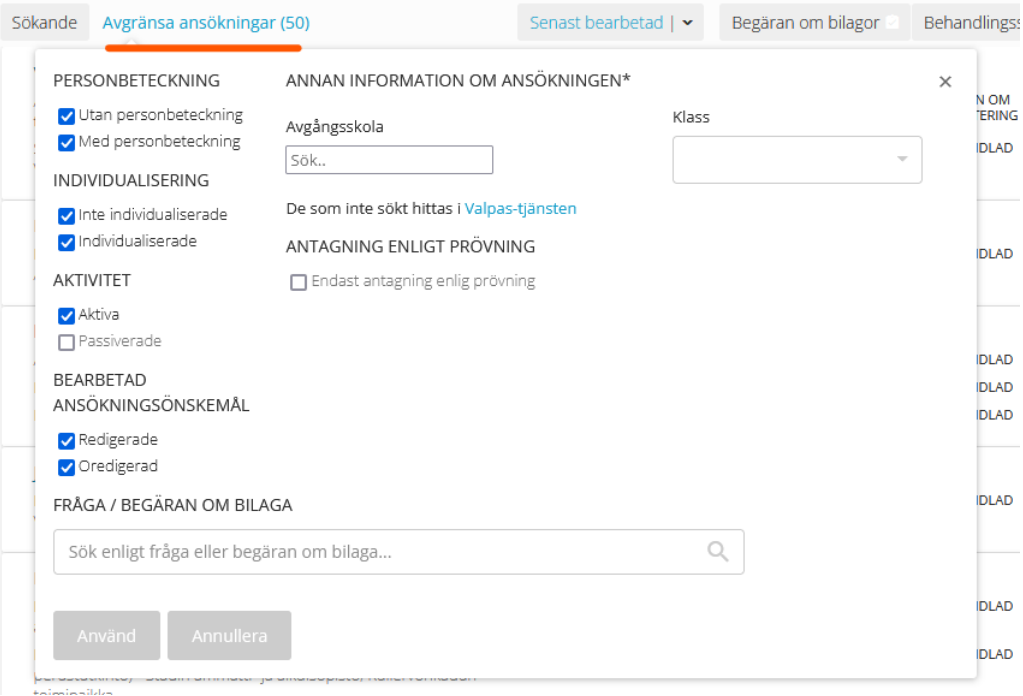

- Klicka på "Använd" efter att du valt avgränsning för att se resultatet. Exempel:
	- Avgångsskola och -klass
		- Om studiehandledaren har endast en skola är den redan vald.
	- Valpas-tjänstens länk för dem som inte sökt Sökandes status anges med Ingen ansökan.
	- De som sökt genom antagning enligt prövning.
	- De som bearbetat sina ansökningsönskemål.
	- Avgränsning enligt fråga och svar. Exempel:

#### FRÅGA / BEGÄRAN OM BILAGA

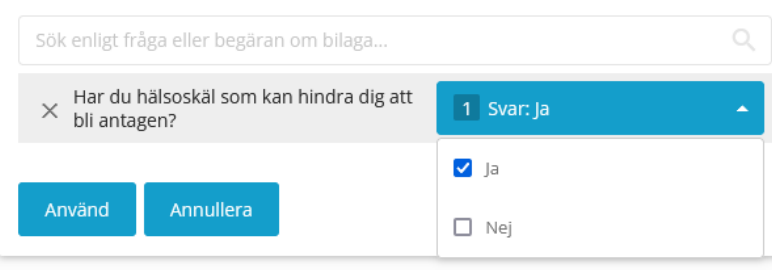

#### **Fliken Begäran om bilagor**

I elevens ansökan finns under fliken Begäran om bilagor, de bilagor samt leveransadresser som utbildningsanordnaren har sparat enligt ansökningsmål.

- bilagor för antagning enligt prövning
- bilagor för krävande särskilt stöd.

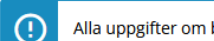

Alla uppgifter om bilagor syns nödvändigtvis inte om läroanstalten inte sparat uppgifterna.

#### Antagning enligt prövning bilaga

#### Grundexamen inom social- och hälsovårdsbranschen, Yrkesinstitutet Prakticum, Borgå

- · Skicka bilagan till adressen: Prakticum/ Karriärvägledare, Jan-Magnus Janssons plats 5, 00560 HELSINGFORS
- · Sista leveransdatum 28.4.2023 kl. 00:00 EEST

#### Krävande särskilt stöd bilagor

Utbildning som handleder för examensutbildning (Hux) (som krävande särskilt stöd), Optima, Krävande särskilt stöd, Pargas

- · Skicka bilagan till adressen: Optima/koordinator, Åminnevägen 2 A, 66900 NYKARLEBY
- · Sista leveransdatum 24.3.2023 kl. 15:00 EET

! Behandlingsskede, anteckningar och poäng som visas till höger på ansökan är i den gemensamma ansökan stängda för studiehandledare.

#### **Bearbeta ansökan**

Studiehandledaren kan ändra följande uppgifter i den sökandes ansökan:

- Kontaktuppgifter
- Vårdnadshavarens uppgifter
- Tillståndsuppgifter

Samtliga ändringar får en markering under punkten **Händelser**.

Kom ihåg att skicka bekräftelsemeddelande till sökanden på nytt efter att du har ändrat i ansökan. Meddelandet skickas också till vårdnadshavarna om sökande skrivit deras e-postadress i sin ansökan.

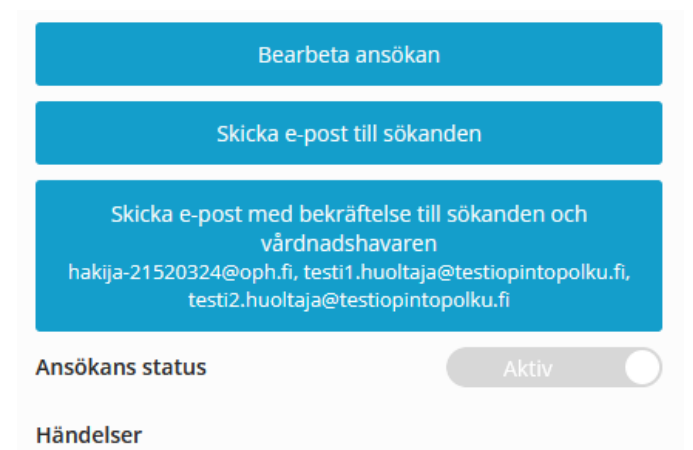

v 06.06.2023 09:39 Meddelandet har skickats (AK)

#### **Printa ut ansökan i papper eller i pdf**

Så här kan du printa ut en sökandes ansökan:

- Klicka på "Bearbeta ansökan".
- Klicka på "Förhandsgranska" högst uppe på sidan.
- Välj Ctrl + p på tangentbordet.
- Printa ut eller ändra till pdf-fil.

#### **Excel-utskrift av ansökningar**

- Välj "Ladda ner Excel".
- Samtliga uppgifter i en ansökan inklusive svaren på eventuella tilläggsfrågor ingår i excel-filen.

#### **Begäran om komplettering av ansökan och massmeddelande**

Det går att skicka meddelande om ansökan till en sökande.

Överväg nyttan och skicka ansökan för komplettering endast vid verkligt behov. Den här funktionen är avsedd för mottagande läroanstalter.

#### **Bekräftelsemeddelande till sökande**

Bekräftelsemeddelandet skickas till sökandes e-post som hen angett i ansökningsblanketten.

- Sökanden får ett bekräftelsemeddelande med rubriken "Studieinfo: Din ansökan har mottagits" efter att ha skickat sin ansökan. Avsändare är noreply@opintopolku.fi.
- I sökandens bekräftelsemeddelande finns en länk via vilken sökanden kan göra ändringar i sin ansökan.
- Om sökanden skrivit sin vårdnadshavares e-post på blanketten, får vårdnadshavaren också ett bekräftelsemeddelande om att ansökan har mottagits, men ingen bearbetningslänk.

**Exempel på ett bekräftelsemeddelande till sökande:**

## Din ansökan har mottagits

Ansökans nummer: 1.2.246.562.11.000000000000010  $\overline{51}$ 

Dina ansökningsönskemål är:

1. Grundexamen i affärsverksamhet - Axxell, Bangatan 75, Karis

2. Tutkintokoulutukseen valmentava koulutus (TUVA) (vaativana erityisenä tukena) - Aitoon koulutuskeskus, Pälkäne

https://opintopolku.fi/hakemus?modify=3K5lUgGCvykMgXlpoNu3Y5. 4ijur 19w

Om du vill ändra din ansökan, kan du göra ändringar via länken ovan. Dela inte länken vidare till utomstående. Kom ihåg att logga ut från e-postprogrammet om du använder en offentlig dator.

Om du har nätbankskoder, mobilcertifikat eller ett elektroniskt ID-kort, kan du alternativt logga in i Studieinfo.fi och under ansökningstiden göra ändringarna i tjänsten Min Studieinfo. I tjänsten kan du också, se antagningsresultaten och ta emot studieplatsen.

Svara inte på detta meddelande, det har skickats automatiskt.

Med vänliga hälsningar, Studieinfo

#### **Exempel på bekräftelsemeddelande med begäran av bilagor och leveransadresser:**

Studieinfo: Din ansökan har mottagits (Ansökningsnummer: 1.2.246.562.11.000

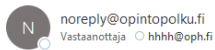

#### Din ansökan har mottagits

Dina ansökningsönskemål är:

- 1. Grundexamen i affärsverksamhet Optima, Jakobstad, Trädgårdsgatan
- 2. Grundexamen i affärsverksamhet Yrkesinstitutet Prakticum, Helsingfors

#### Vänlig kom ihåg att lägga till bilagor. Antagning enligt prövning bilaga

- Kolla noggrannare anvisningar om bilagorna i utbildningens uppgifter eller direkt av na noggaannare anvisimigat om onggorna i vuontamigens uppgirter ener unei<br>oanstalten. Skicka bilagorna direkt till läroanstalten.<br>o Grundexamen i affärsverksamhet - Optima, Jakobstad, Trädgårdsgatan
	- Skicka bilagan till adressen: Optima/Studietorget, Trädgårdsgatan 30, 68600<br>JAKOBSTAD
	- Sista leveransdatum 24.3.2023 kl. 15:00 EET
	- o Grundexamen i affärsverksamhet Yrkesinstitutet Prakticum. Helsingfors Skicka bilagan till adressen: Prakticum/ Karriärvägledare, Jan-Magnus Janssons<br>plats 5, 00560 HELSINGFORS

Sista leveransdatum 28.4.2023 kl. 00:00 EEST

#### https://testiopintopolku.fi/hakemus? .<br>etLLz u9riZJ4eawX odify=ciTLi3Km6RdpgZ4K2rD

Om du vill ändra din ansökan, kan du göra ändringar via länken ovan. Dela inte länken vidare till<br>utomstående. Kom ihåg att logga ut från e-postprogrammet om du använder en offentlig dator.

```
Om du har nätbankskoder, mobilcertifikat eller ett elektroniskt ID-kort, kan du alternativt logga
om un missuemassosch, mosinical unia transportante de la situation de la littudie de la littudie de la littudi<br>tin i Studielnfo. Il och under ansökningstiden göra ändringarna i tjänsten Min Studielnfo. I<br>tjänsten kan du oc
```
Svara inte på detta meddelande, det har skickats automatiskt.

Med vänliga hälsningar.

#### **Vad göra om den länk som sökande får har utgått**

Om sökande vill göra ändringar i sin ansökan, men länken till ansökan har utgått, kan sökanden beställa en ny länk genom att klicka på "Beställ en ny ansökningslänk till din e-post".

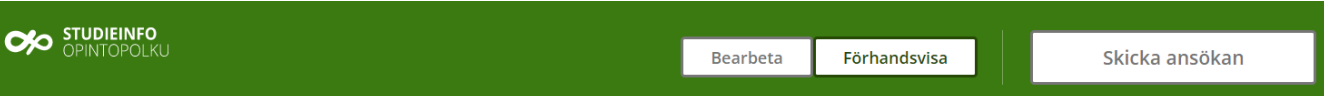

## **A** Denna ansökningslänk är föråldrad

Av säkerhetsskäl är ansökningslänken i kraft under en session eller i högst 14 dagar.

Vid eventuella problemsituationer bör du kontakta den läroanstalt du söker till.

- Sökande kan editera sin ansökning under ansökningstiden.
	- Studiehandledaren kan editera sökandes kontaktuppgifter på ansökningen också efter ansökningstiden.

**[Brev till sökande och vårdnadshavare](https://wiki.eduuni.fi/display/ophpolku/Kirjeet+hakijoille+ja+huoltajille)**